# **No. 19500602 ALL MODELS**

**Codierung Steuergerät Elektro-Einbausatz für Anhängerkupplung** 

**Code Control unit Electric wiring kit for towbars** 

**Codage dispositif de commande Faisceau pour attelage 7 broches**

**Codifica dispositivo di controllo Cablaggio elettrico per ganci di traino**

**Contralor de codificacion Kits eléctricos para enganches de remolques** 

**Bedieningsapparaat coderen Elektro-inbouwset voor aanhangerkoppeling**

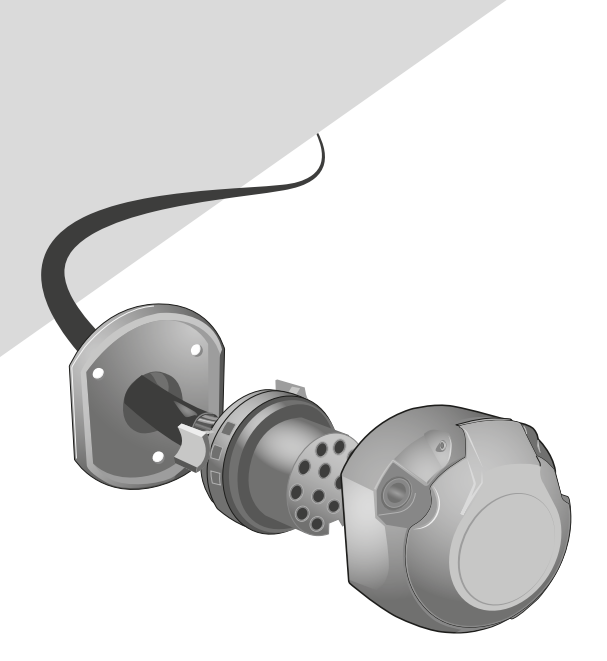

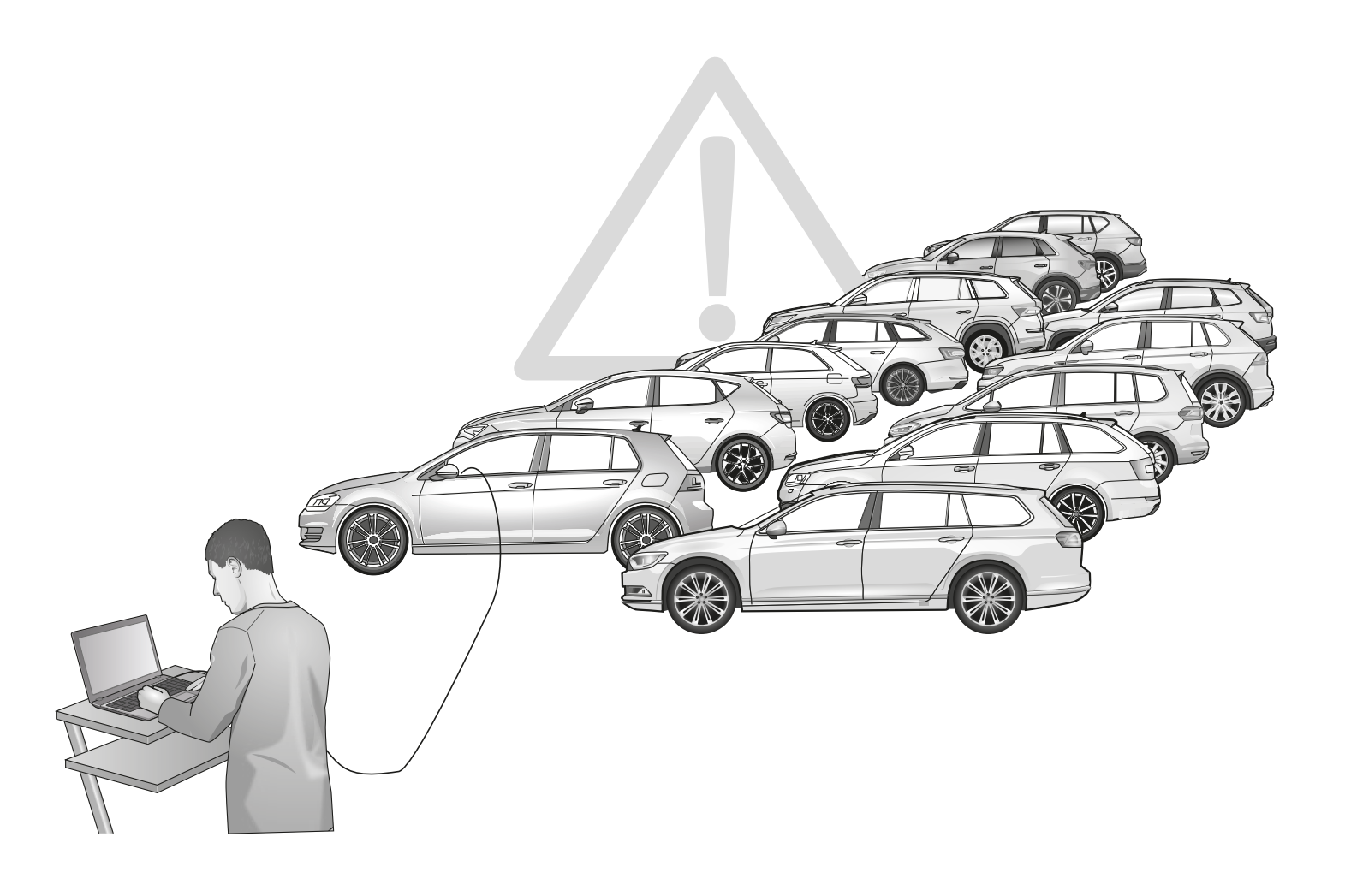

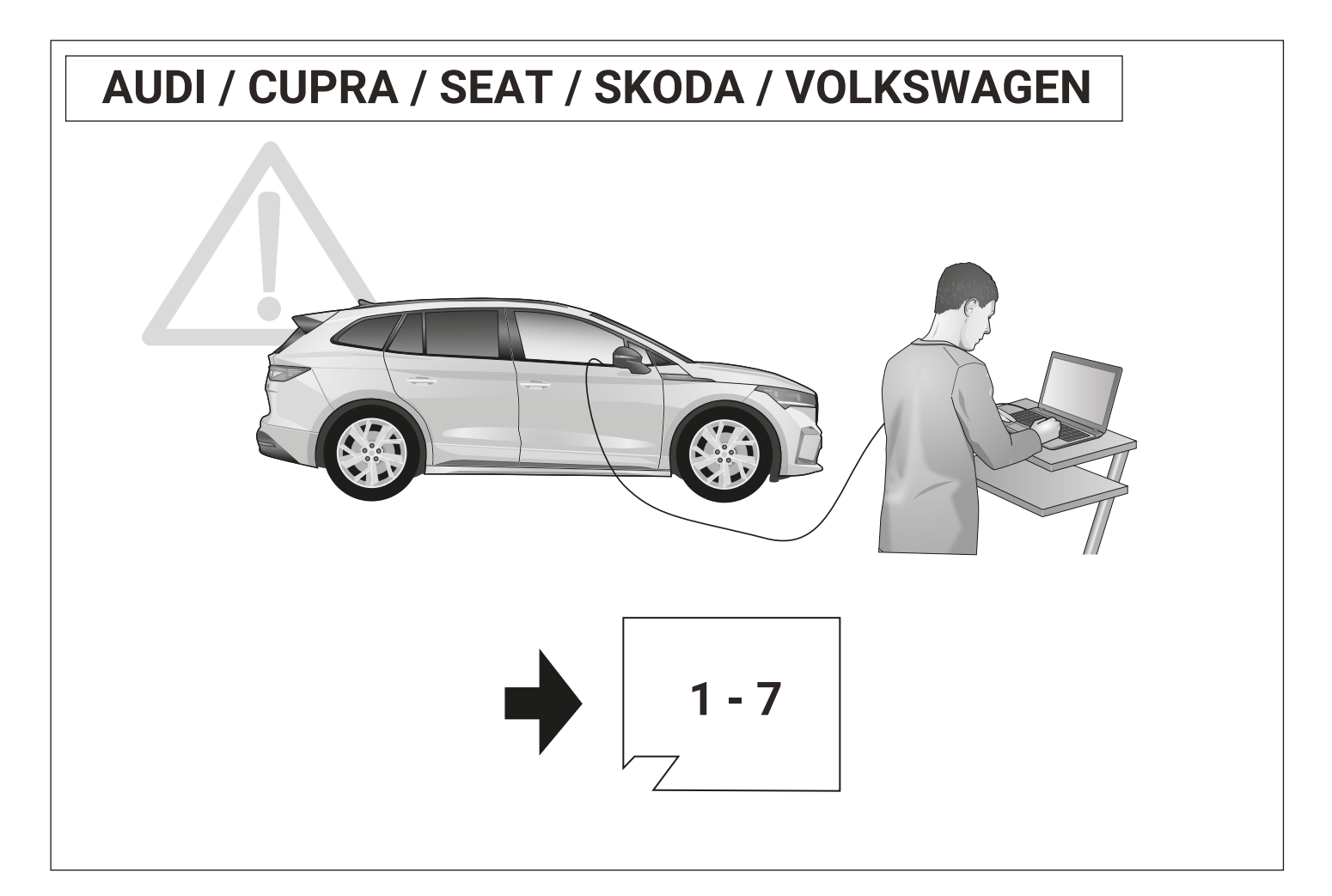

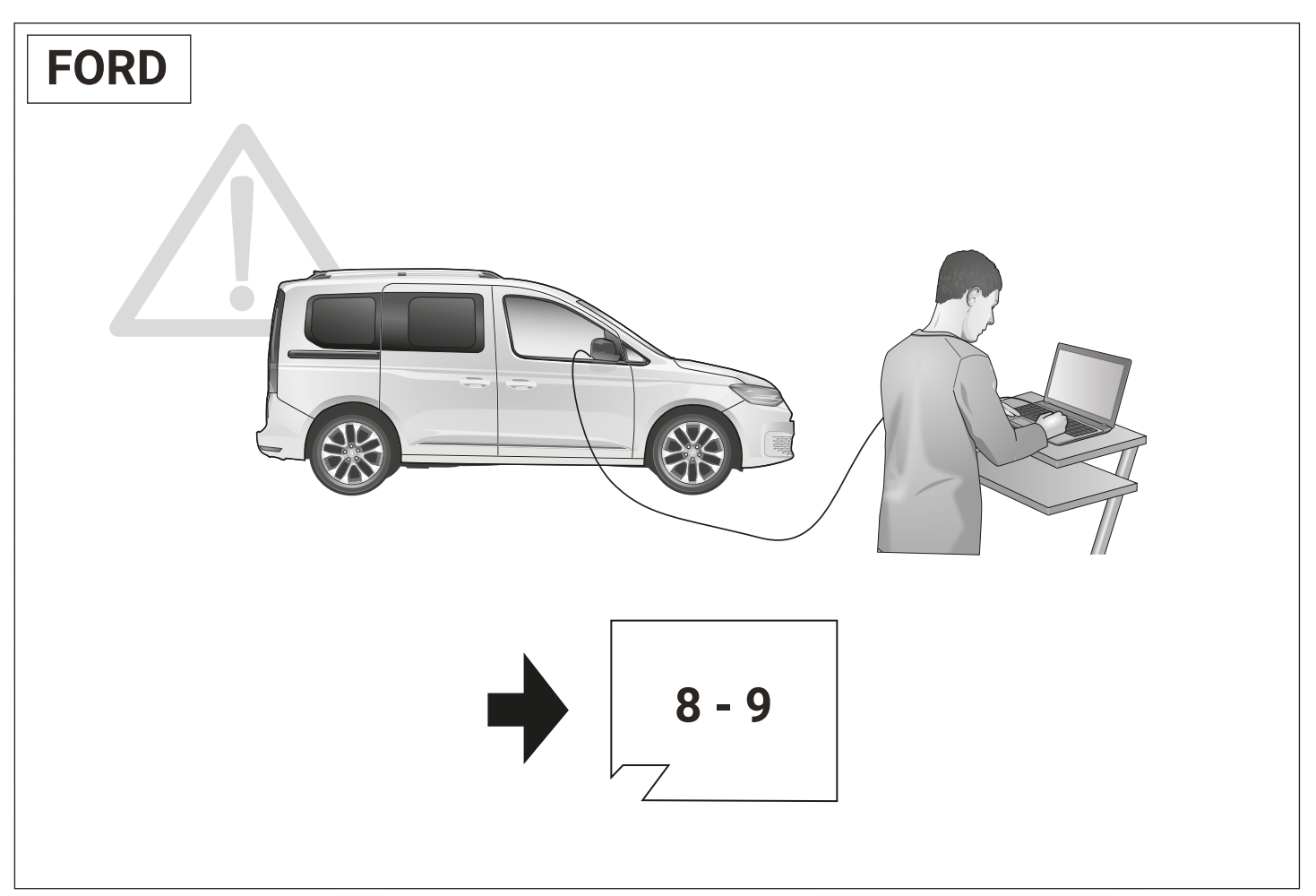

# **Set up trailer operation Option A**

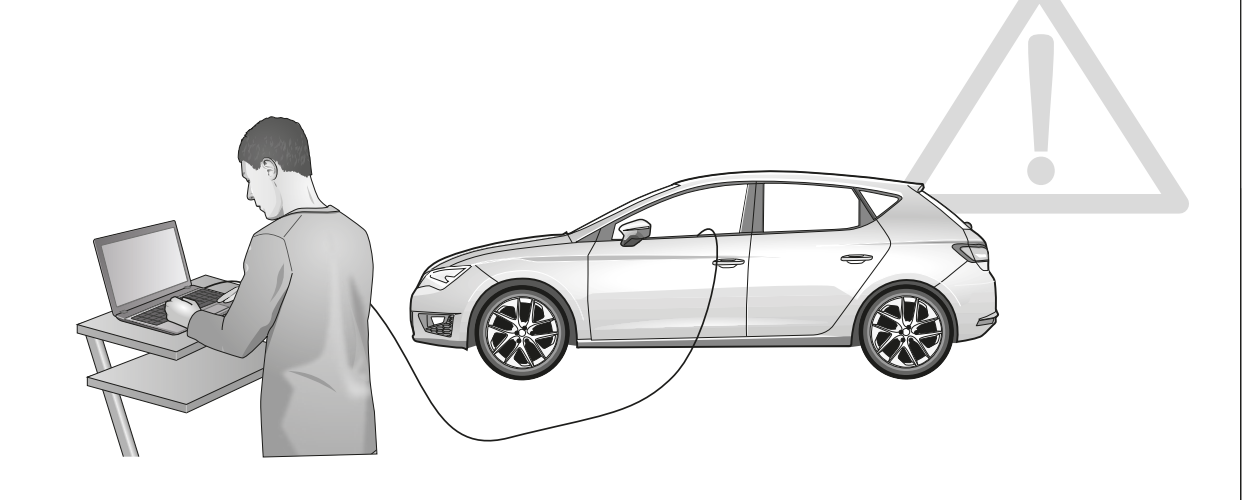

**Codierung bitte wie folgt durchführen:**

### **Option A Herstellerdiagnose:**

**ODIS Onlinecodierung / Rückdokumentation**

**Gewisse Modelle unterstützen die Codierung mittels SVM/Massnahmecode. Diese können mit dem ODIS online codiert werden. Den entsprechenden Code finden sie in Abbildung 2. Alle anderen müssen offline codiert werden.**

**Den ODIS Codierungsanweisungen folgen und Konfiguration abschliessen!**

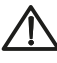

**Alternativer Massnamecode / SVM-Code / AM-Code möglich!** 

**Den passenden Code finden Sie im "Codierungs-beiblatt" in den Händlerportalen.**

**Por favor de codificación lleva a cabo como sigue:**

**Opción A**

**ODIS línea de codificación / comentarios sobre la documentación diagnóstico Fabricante:**

**Algunos modelos admiten la codificación mediante el código SVM/código de acción. Estos pueden ser codificados en línea con el ODIS. El código correspondiente se encuentra en la figura 2. Todos los demás deben ser codificados fuera de línea.** 

**Siga las instrucciones y la configuración de codificación acabado ODIS!**

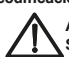

**Alternativa código de acción / SVM-código / AM-código posible! Encontrará el código AM necesario en la** 

**"Hoja de codificación" de los portales de distribuidores.**

**Please effect coding as follows :**

**Option A Manufacturer diagnosis:**

**ODIS online encoding / re-documentation Certain models support coding by means of SVM/action code. These can be coded online with the ODIS. The corresponding code can be found in Figure 2. All others must be coded offline.**

**Follow the ODIS encoding instructions and close the configuration!** 

**Alternative action code / SVM-code / AM-code possible!**

**The necessary code can be found in the "Codingsheet" in the dealer portals.**

**Gelieve codering als volgt uitgevoer**

**Optie A**

**ODIS online codering / feedback documentatie fabrikant diagnose:**

**Bepaalde modellen ondersteunen codering door middel van SVM/actiecode. Deze kunnen online worden gecodeerd met het ODIS. De** 

**bijbehorende code is te vinden in figuur 2. Alle andere moeten offline gecodeerd worden.**

**Volg de ODIScodering instructies en finish de configuratie!**

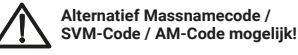

**U vindt de vereiste AM-codeinhet "Coderingsblad" in de dealerportals.**

# D GB F I

**Veuillez suivre le codage suivant :**

# **Option A**

**Codage en ligne ODIS / mise ŕ jour de la documentation diagnostic Fabricant:**

**Certains modèles supportent le codage au moyen du SVM/code d'action. Ceux-ci peuvent être codés en ligne avec l'ODIS. Vous trouverez le code correspondant dans la figure 2. Tous les autres doivent être codés hors ligne.** 

**Suivez les instructions du codage ODIS et fermez le configurateur!** 

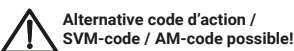

**Vous trouverez le code nécessaire sur la «fiche codage» disponible sur les portails des concessionnaires.**

E NL PL SK

**Programowanie wykonac nastepujaco :**

## **Opcja A**

**Producent diagnoza: ODIS Online programowanie / z powrotem do dokumentacji**

**Niektóre modele obsługują kodowanie za pomocą SVM/kodu akcji. Można je zakodować online w ODIS. Odpowiedni kod znajduje się na Rysunku 2. Wszystkie inne** 

**muszą być zakodowane w trybie offline. Nastepne programowanie wykonac wedlug** 

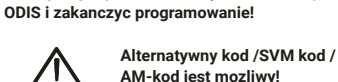

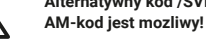

**Wymagany kod mozna znalezc w insturkcjach programowania na portalach o samochodach.**

**Favore codifica effettuate come segue:**

**Opzione A** → diagnosi Produttore:

**ODIS on-line di codifica / feedback documentazione**

**Alcuni modelli supportano la codifica tramite SVM/azione codice. Questi possono essere codificati online con l'ODIS. Il codice corrispondente è riportato nella Figura 2. Tutti gli altri devono essere codificati offline.**

**Seguire le istruzioni e la configurazione di codifica finale ODIS!**

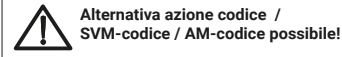

**Il codice necessario si trova nel "foglio dei codici" dei portali dei concessionari.**

**Kodovanie uskutočniť následovne:**

**Možnosť A Výrobca diagnóza:**

**ODIS Online kódovanie / Spätna dokumentacia**

**Niektoré modely podporujú kódovanie pomocou SVM/opatrenie kod. Tieto údaje možno kódovať online pomocou systému ODIS. Príslušný kód sa nachádza na obrázku 2. Všetky ostatné musia byť kódované offline.**

**Nasledovat kodovacie pokyny ODIS a ukoncit konfiguraciu!**

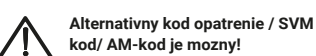

Potrebny kod najdete v "navode ku **kodovaniu" na predajnych portaloch.**

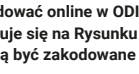

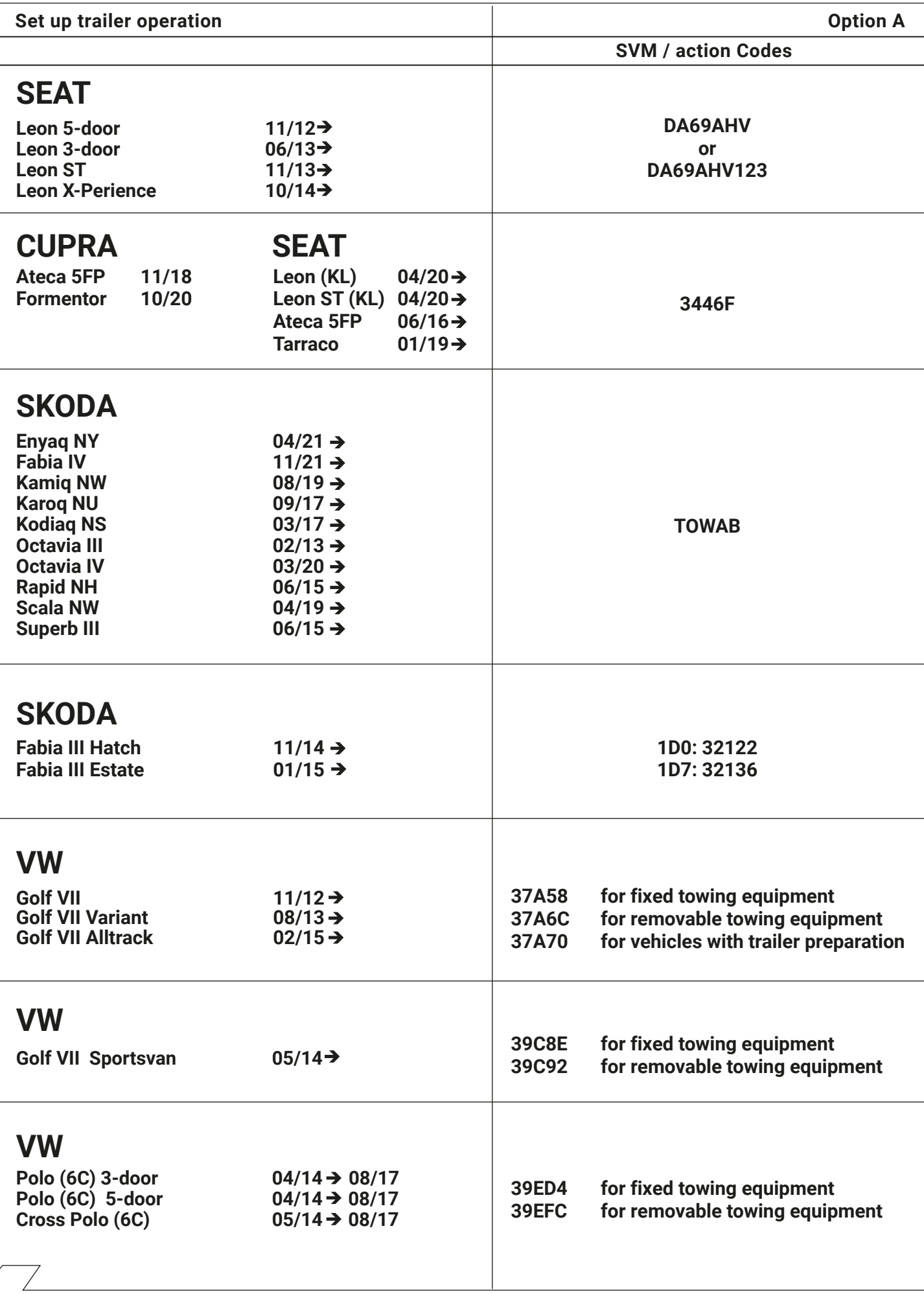

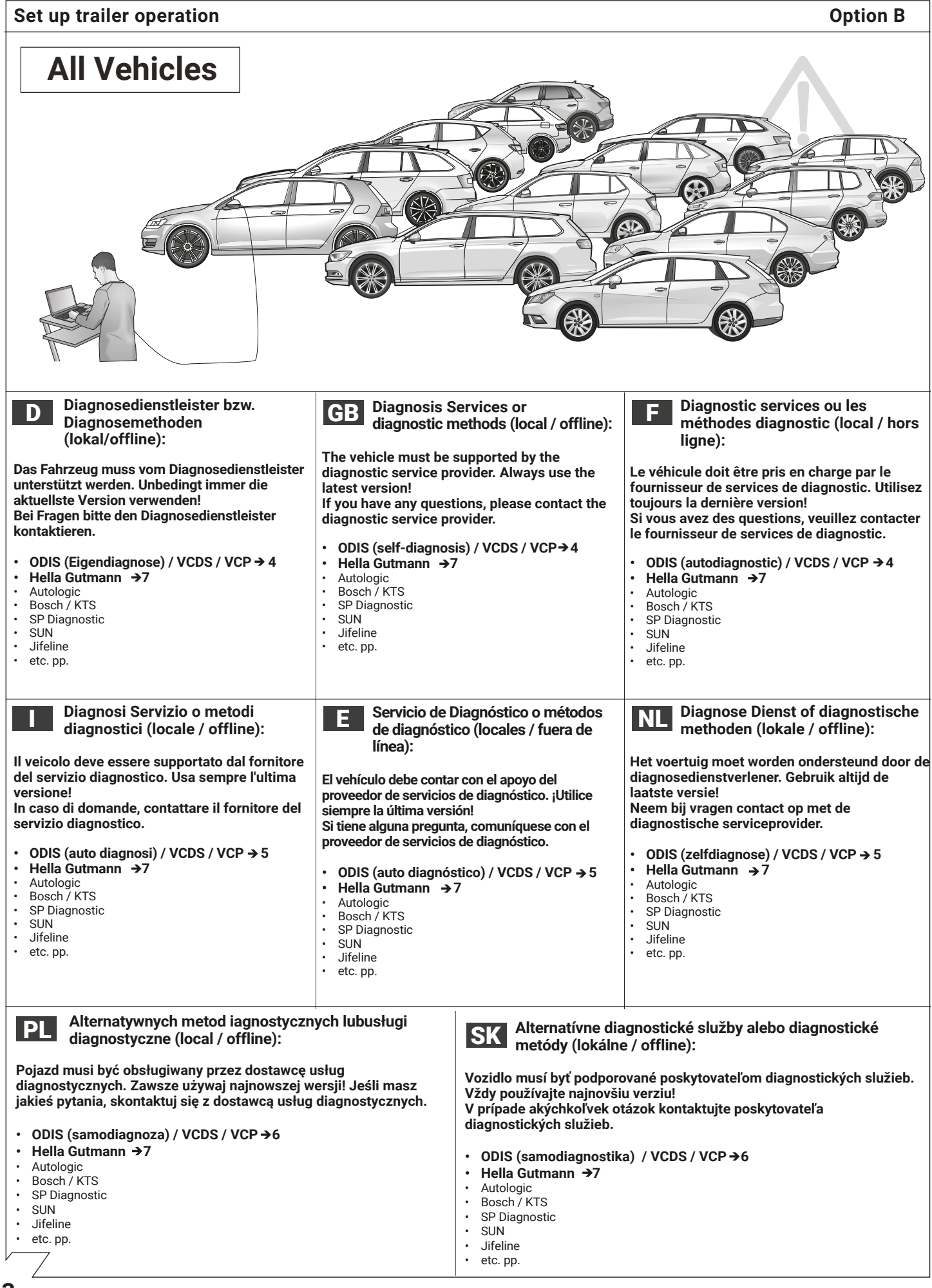

**3**

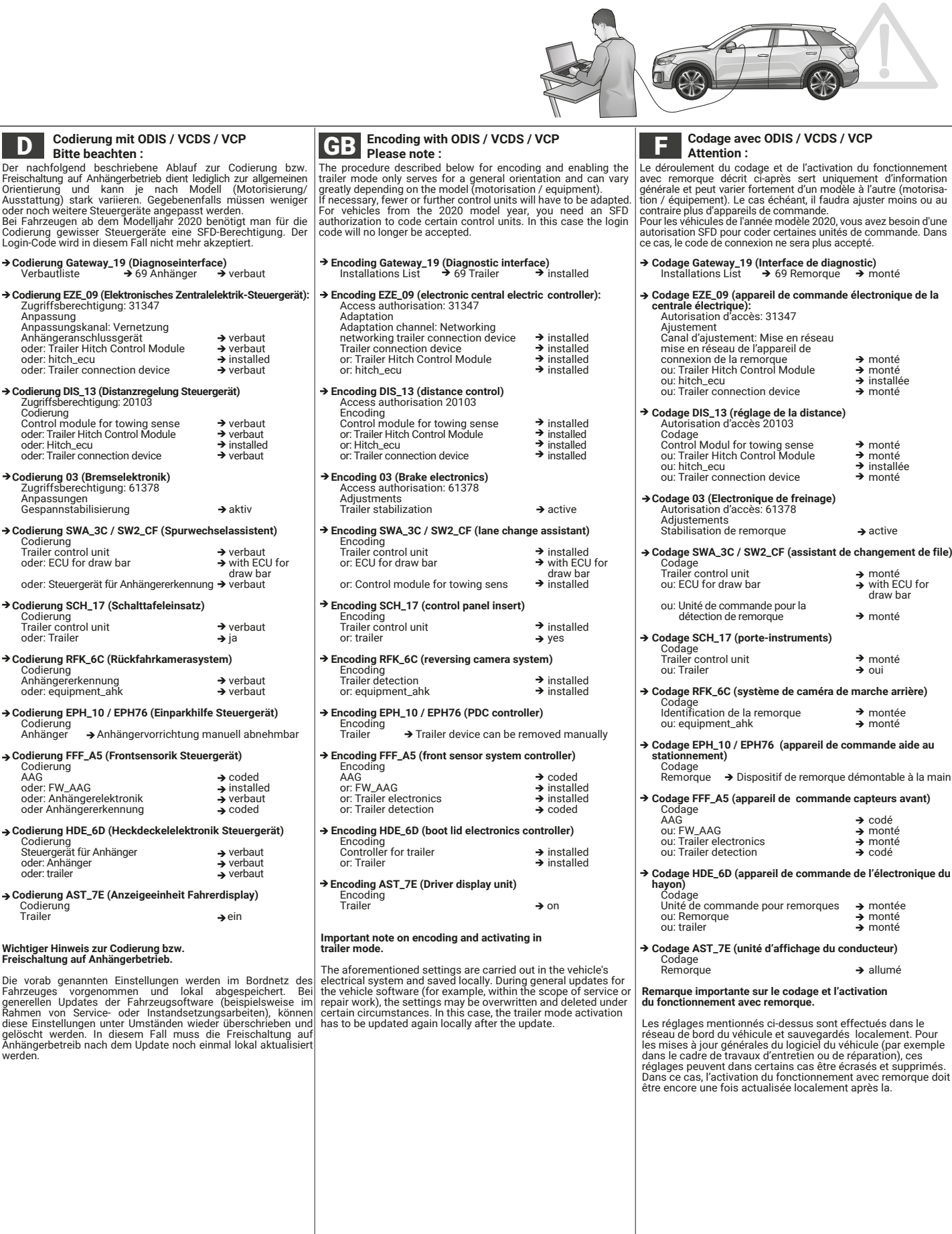

→ Codierung FFF\_A5 (Frontsensorik Steuerger Codierung<br>AAG AAG coded oder: FW\_AAG installed oder: Anhängerelektronik verbaut oder Anhängererkennung coded → Codierung HDE\_6D (Heckdeckelelektronik S Codierung Steuergerät für Anhänger verbaut oder: Anhänger verbaut oder: trailer verbaut  **Codierung AST\_7E (Anzeigeeinheit Fahrerdisplay)** Codierung<br>Trailer → ein **Wichtiger Hinweis zur Codierung bzw. Freischaltung auf Anhängerbetrieb.**

Die vorab genannten Einstellungen werden im Bordnetz des<br>Fahrzeuges vorgenommen und Iokal abgespeichert. Bei<br>generellen Updates der Fahrzeugsoftware (beispielsweise im<br>Rahmen von Service- oder Instandsetzungsarbeiten), kön

**4**

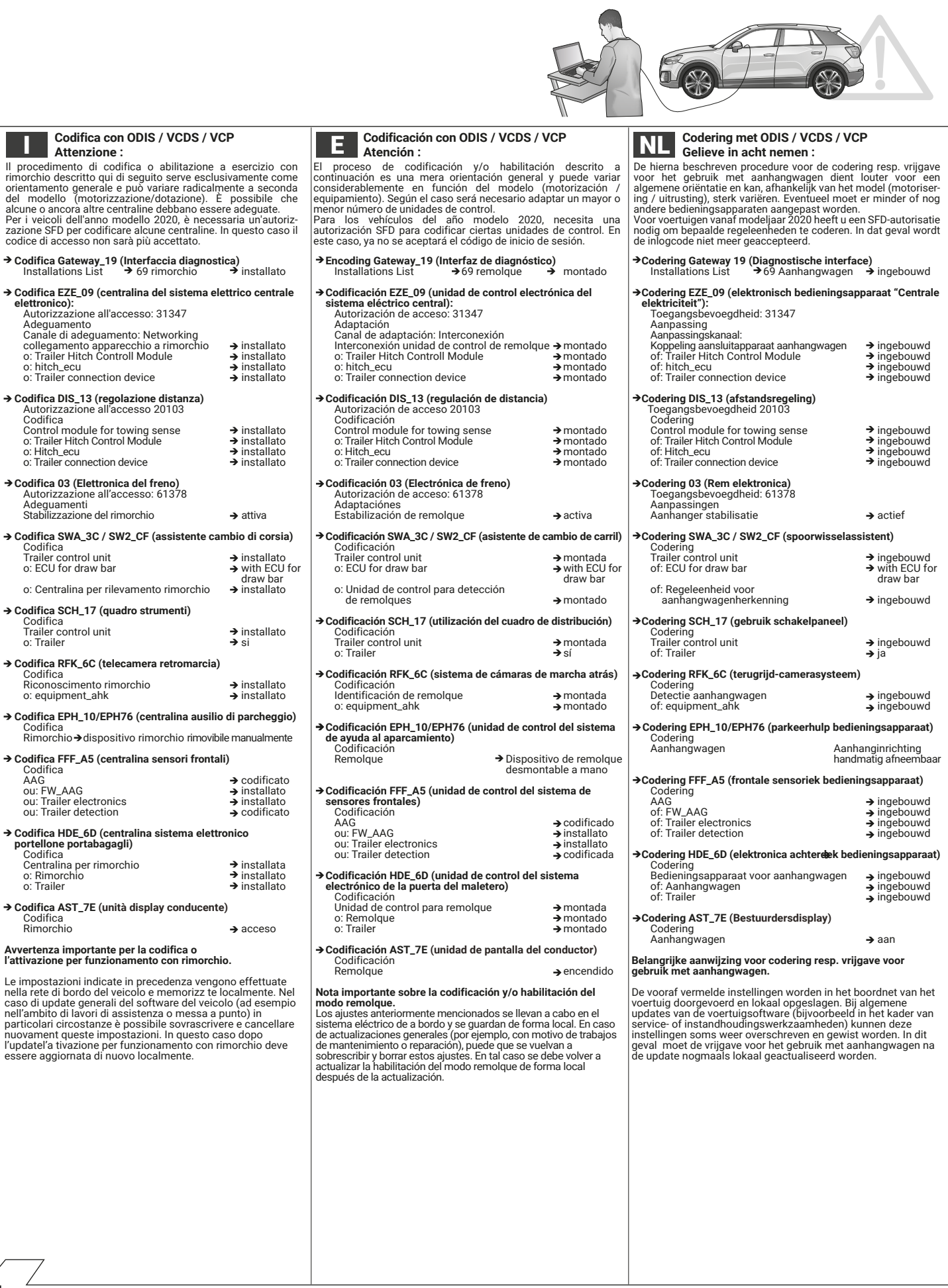

# **Set up trailer operation**

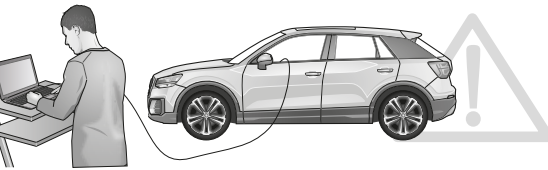

 $\rightarrow$ active

 $\rightarrow$  on

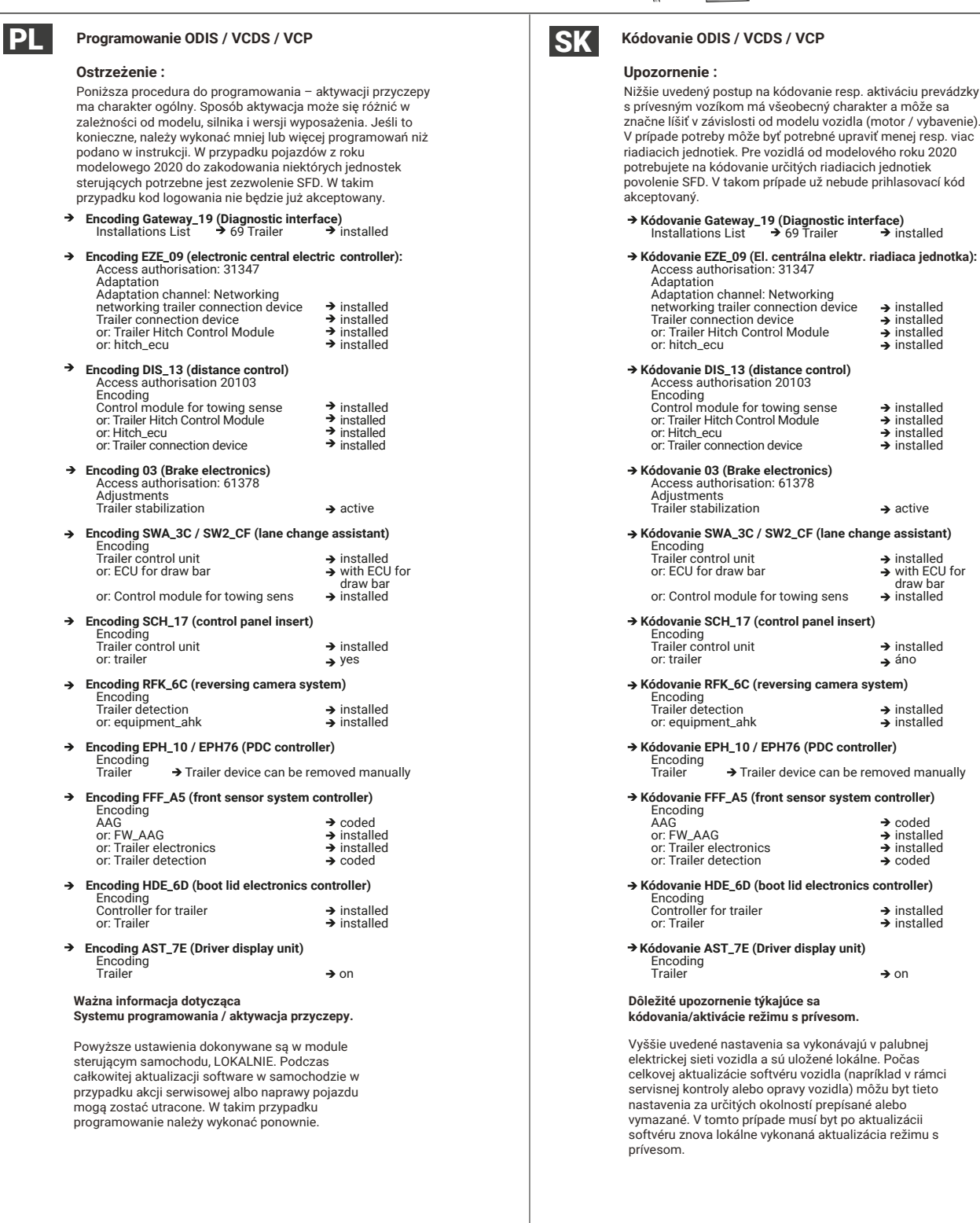

**6**

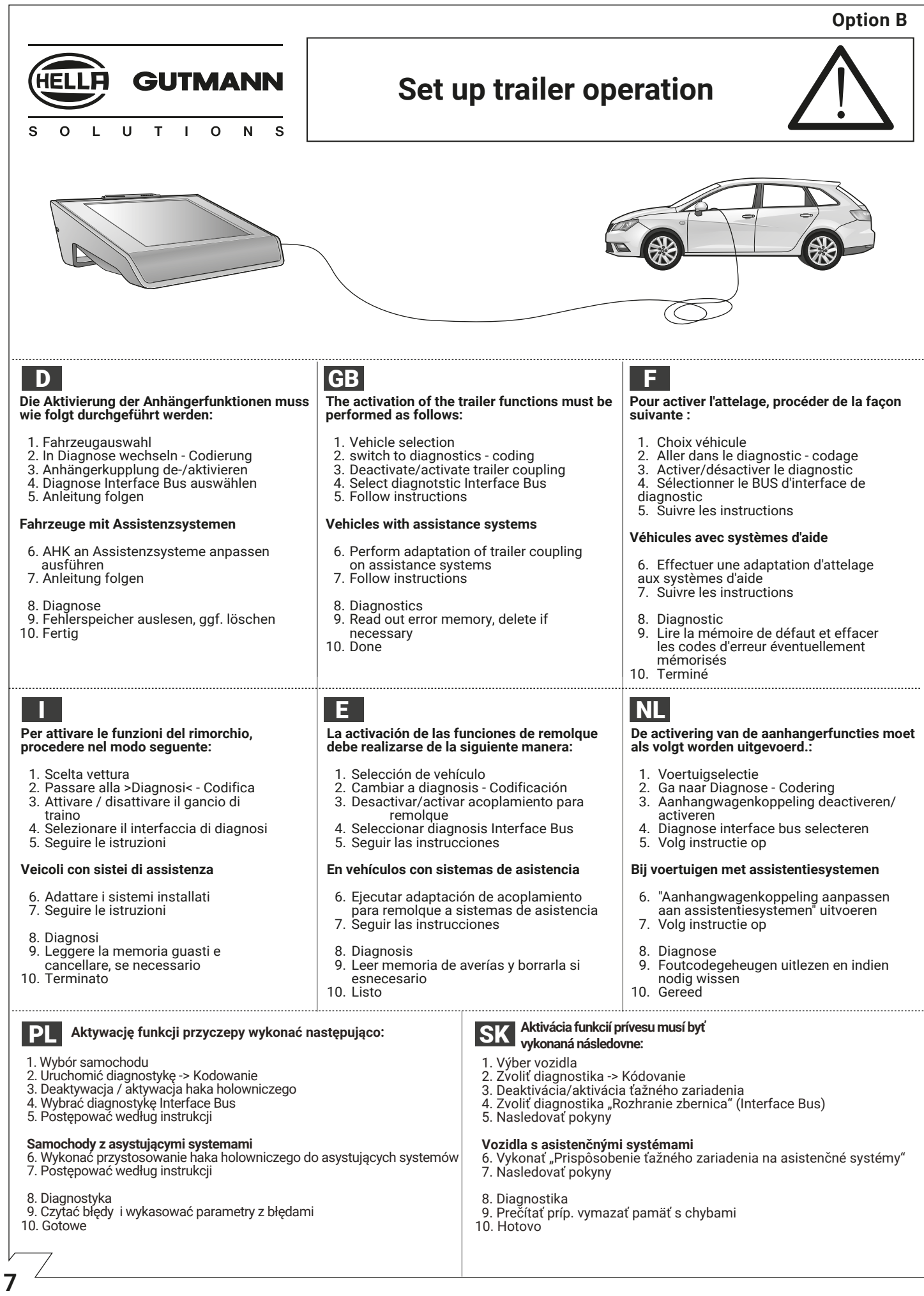

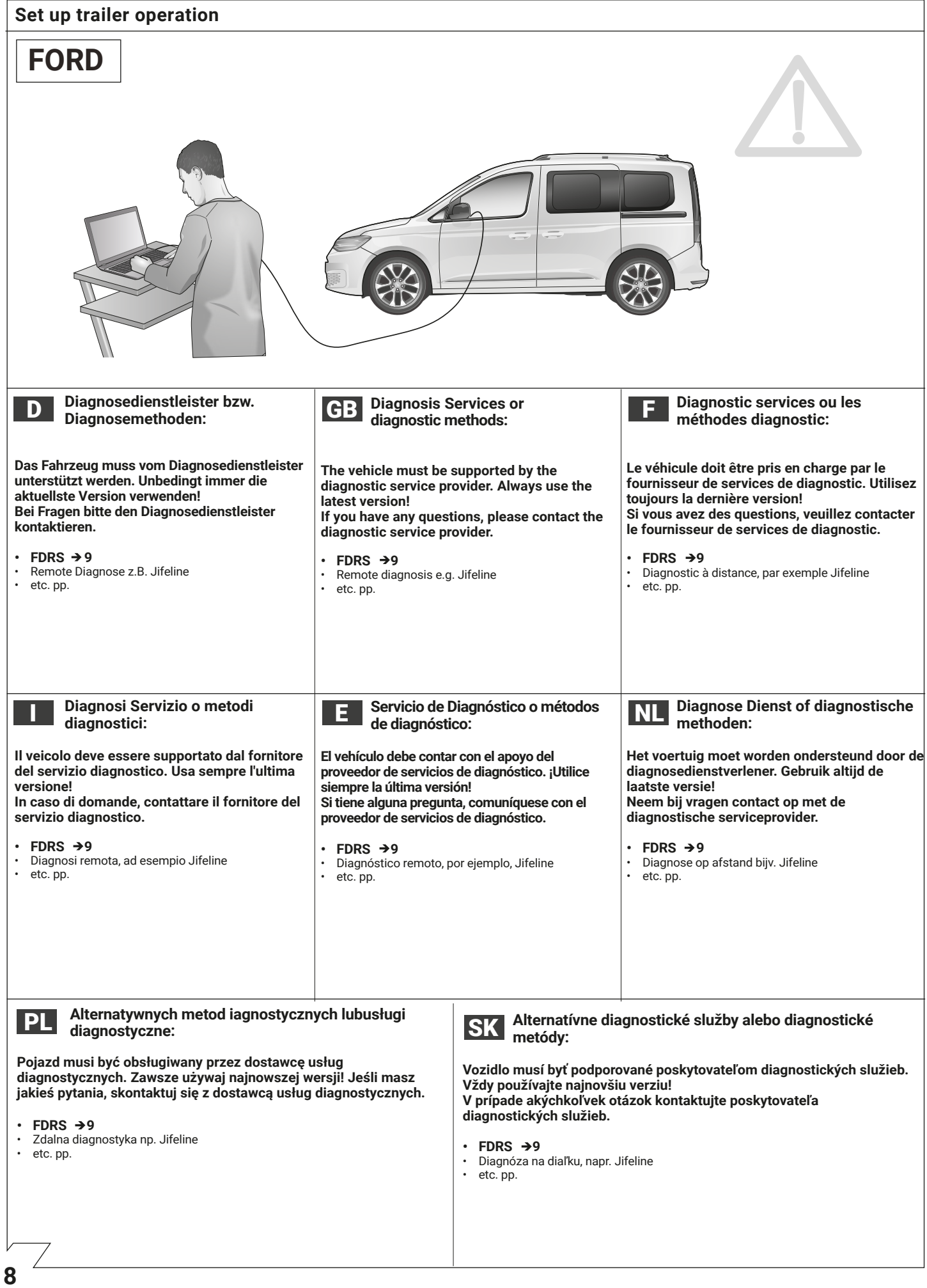

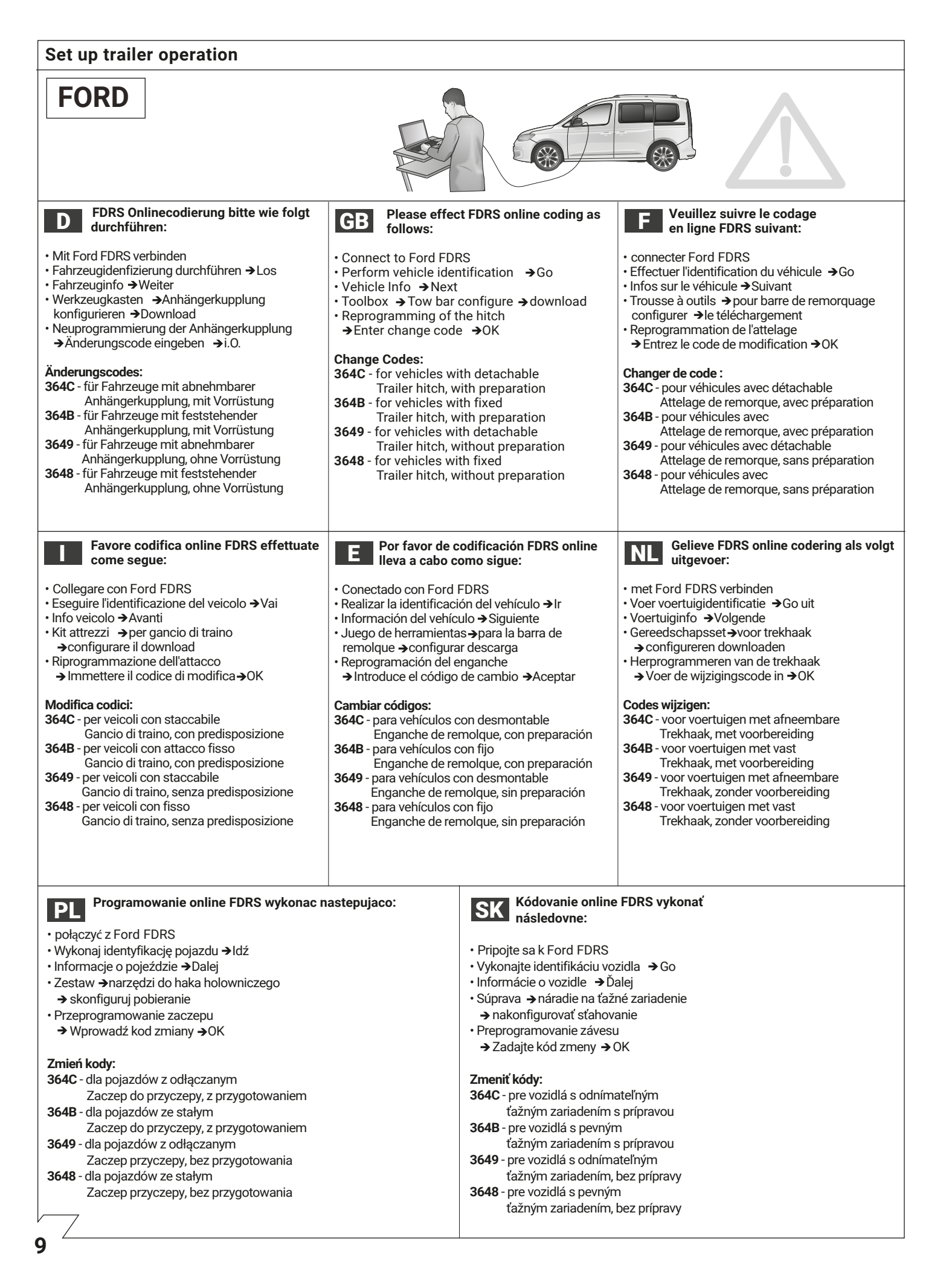